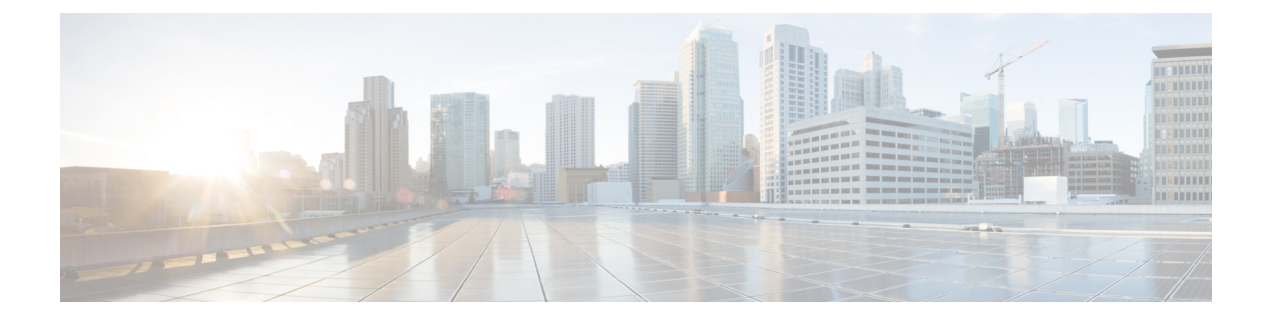

# **VXLAN QoS** の設定

この章は、次の内容で構成されています。

- VXLAN QoS に関する情報 (1 ページ)
- VXLAN QoS の注意事項および制約事項 (10 ページ)
- VXLAN QoS のデフォルト設定 (12 ページ)
- VXLAN QoS の設定 (13 ページ)
- VXLAN QoS 設定の確認 (15 ページ)
- VXLAN QoS 設定例 (15 ページ)

# **VXLAN QoS** に関する情報

VXLAN QoS を使用すると、VXLAN でトンネリングされるトラフィックに Quality of Service (QoS)機能を提供できます。

VXLANオーバーレイのトラフィックは、さまざまなQoSプロパティに割り当てることができ ます。

- 異なるプロパティを割り当てるためのトラフィックの分類。
- 異なるプライオリティのトラフィック マーキングを含む。
- 保護されたトラフィックのプライオリティを有効にするためのトラフィックのキューイン グ。
- 不正なトラフィックのポリシング。
- インターフェイスごとの速度を制限するトラフィックのシェーピング。
- トラフィック ドロップの影響を受けやすいトラフィックのプロパティ。

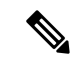

QoS では、ネットワーク トラフィックの分類、トラフィック フローのポリシングとプライオ リティ設定、および輻輳回避が可能です。QoS の設定の詳細については、『Cisco [Nexus](https://www.cisco.com/c/en/us/td/docs/switches/datacenter/nexus9000/sw/92x/qos/configuration/guide/b-cisco-nexus-9000-nx-os-quality-of-service-configuration-guide-92x.html) 9000 Series NX-OS Quality of Service [Configuration](https://www.cisco.com/c/en/us/td/docs/switches/datacenter/nexus9000/sw/92x/qos/configuration/guide/b-cisco-nexus-9000-nx-os-quality-of-service-configuration-guide-92x.html) Guide、Release 9.2(x)』を参照してください。 (注)

ここでは、次の内容について説明します。

# **VXLAN QoS** の用語

ここでは、VXLAN QoS の用語をいくつか定義します。

#### 表 **<sup>1</sup> : VXLAN QoS** の用語

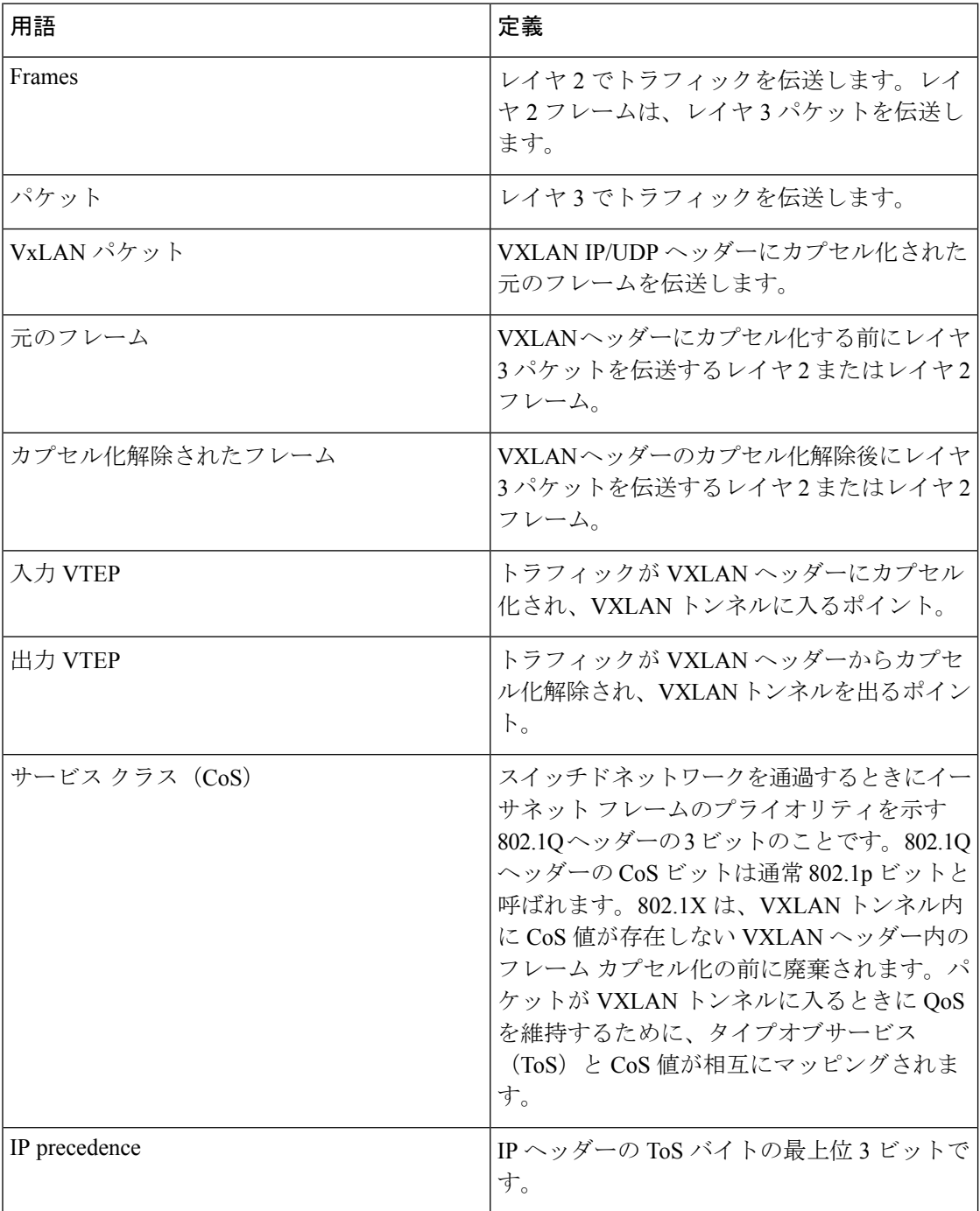

### **VXLAN QoS** の設定

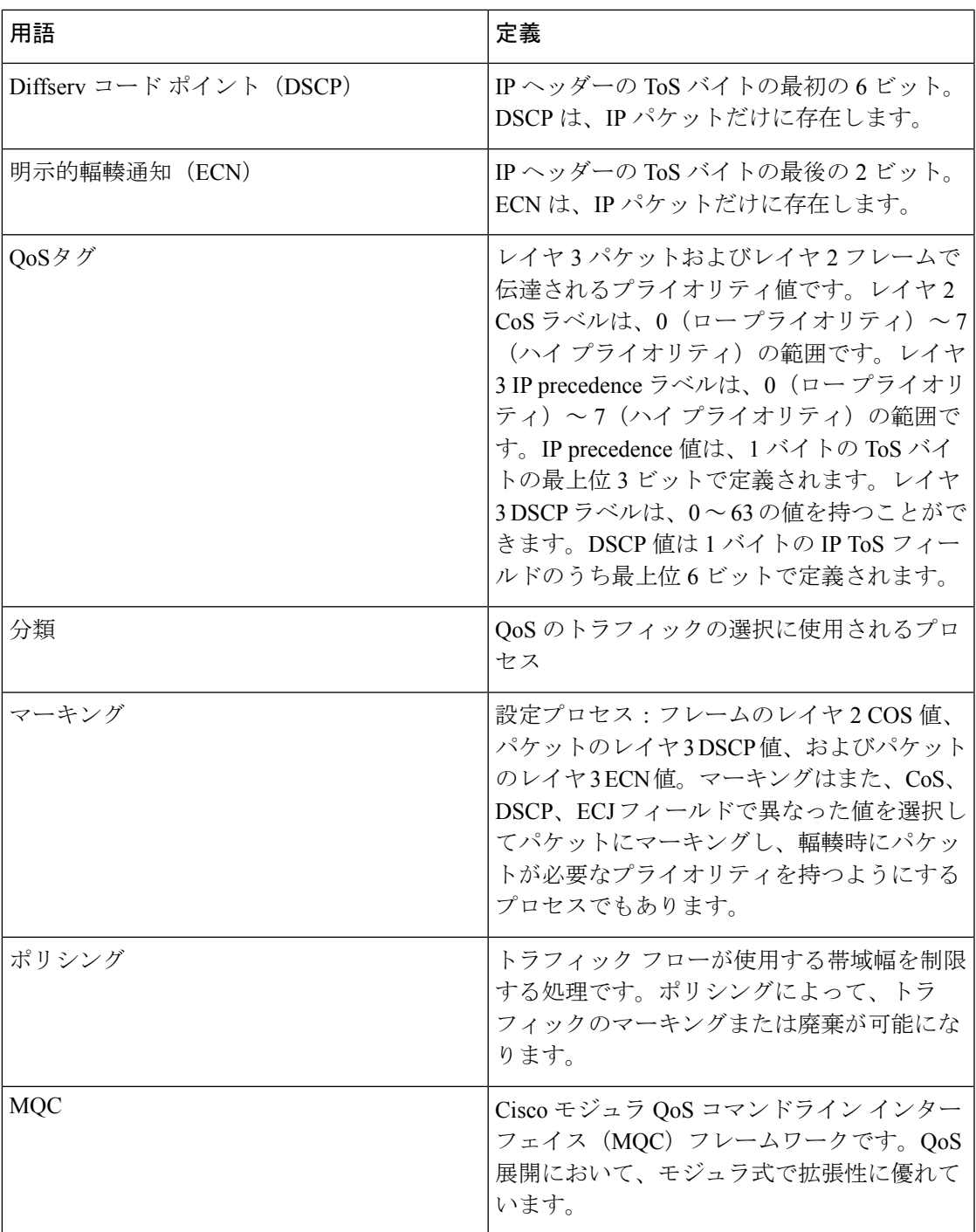

# **VXLAN QoS**機能

I

次のトピックでは、VXLAN ネットワークでサポートされる VXLAN QoS 機能について説明し ます。

### 信頼境界

信頼境界は、ネットワークの境界を形成します。ネットワークはスイッチのマーキングを信頼 します(オーバーライドしません)。既存の ToS 値は、VXLAN ファブリックで受信されると 信頼されます。

### 分類

分類は、トラフィックをクラスに区分けするのに使用します。トラフィックは、ポート特性ま たはパケット ヘッダー フィールドに基づいて分類します。パケット ヘッダー フィールドに は、IPprecedence、DiffServ コード ポイント(DSCP)、レイヤ 3 からレイヤ 4 までのパラメー タ、およびパケット長が含まれます。

トラフィックの分類に使用する値を、一致基準と呼びます。トラフィッククラスを定義する場 合、一致基準を複数指定することも、特定の基準について照合しないように選択することも、 一部または全部の基準を照合することによってトラフィック クラスを決定することもできま す。

どのクラスにも一致しないトラフィックは、class-default と呼ばれるデフォルトのトラフィッ ク クラスに割り当てられます。

## マーキング

マーキングとは、パケットに関連する QoS 情報を設定することです。パケット マーキングを 利用すれば、ネットワークを複数の優先プライオリティ レベルまたはサービス クラスに分割 することができます。COS、IP precedence、および DSCP の標準 QoS フィールドの値を設定で きます。その後のアクションで使用できる内部ラベル (QoS グループなど)のために、QoS フィールドも設定できます。QoS グループ マーキングは、トラフィックのキューイング、お よびスケジューリングに対応したトラフィック タイプを識別するのに使用します。

### ポリシング

ポリシングを行うと、設定レートを超えたトラフィックは廃棄されるか、またはより高いド ロップ優先順位にマークダウンされます。

シングルレート ポリサーは、トラフィックの指定の認定情報レート(CIR)を監視します。 デュアルレート ポリサーは、CIR と最大情報レート(PIR)の両方を監視します。

### キューイングおよびスケジューリング

キューイングおよびスケジューリング プロセスでは、トラフィック クラスに割り当てられる キューの使用量と帯域幅を制御できるようにします。これにより、スループットと遅延の間の 望ましいトレードオフを実現できます。

スタティックまたはダイナミックな制限を適用することで、トラフィックの特定のクラスにつ いてキューのサイズを制限できます。

重み付けランダム早期検出 (WRED) をトラフィックのクラスに適用できます。これにより、 サービスクラス(QoS)グループに基づいてパケットをドロップできます。WREDのアルゴリ ズムにより、キューを予防的に管理してトラフィックの輻輳を防ぐことができます。

ECNは、パケットをドロップする代わりに輻輳状態をマーキングするために、特定のトラフィッ ク クラスで WRED とともに使用できます。VXLAN トンネルでの ECN マーキングは外部ヘッ ダーで実行され、出力 VTEP でカプセル化解除されたフレームにコピーされます。

## トラフィック シェーピング

トラフィックのクラスに対して最大データレートを強制してトラフィックをシェーピングする ことができます。これにより、超過パケットがキューに保持され、出力レートが平滑化(制 限)されます。さらに、トラフィッククラスに最小帯域幅保証を提供するために、最小帯域幅 のシェーピングを設定できます。

トラフィック シェーピングは、各ポートの出力キューに最大トラフィック レートを強制する ことで、パケットフローを制御および均一化します。しきい値を超えたパケットはキューに配 置され、後で送信されます。トラフィック シェーピングはトラフィック ポリシングと似てい ますが、パケットはドロップされません。パケットがバッファに入れられるため、トラフィッ ク シェーピングでは、(キュー長に基づく)パケット損失が最小限に抑えられ、TCP トラ フィックに対してより優れたトラフィック動作が実現します。

トラフィック シェーピングを使用すると、次を制御できます。

- 使用可能な帯域幅へのアクセスを制御する。
- トラフィックが、このトラフィック用に設定したポリシーと一致するようにする。
- 出力トラフィックがそのリモートのターゲットインターフェイスのアクセス速度を超過し たときに発生する可能性のある輻輳を回避するためのトラフィックのフロー制御。

たとえば、ポリシーによって、そのインターフェイスのレートが(平均で)特定のレートを上 回るべきではないとされている場合に、帯域幅へのアクセスを制御できます。アクセスレート が速度を超えている場合でも例外ではありません。

### ネットワーク **QoS**

ネットワーク QoS ポリシーは各 CoS 値の特性を定義します。これらの特性は、スイッチを介 してネットワーク全体に適用できます。ネットワーク QoS ポリシーを使用して、次のことを 設定できます。

• 一時停止動作: CoSが輻輳時のパケット損失を防ぐプライオリティフロー制御 (PFC) メ カニズムを使用して提供されるロスレス動作を必要とするかどうかを決定できます。drop (ドロップできるこのCoS値を持つフレーム)およびno drop(ドロップできないこのCoS 値を持つフレーム)を設定できます。また、drop および no drop 設定では、ポート単位で PFC をイネーブル化する必要もあります。PFC の詳細については、「プライオリティ フ ロー制御の設定」を参照してください。

一時停止動作は、特定のキューグループの VXLAN トンネルで実現できます。

## **VXLAN** プライオリティ トンネリング

VXLAN トンネルでは、外部ヘッダーの DSCP 値を使用して、トンネルのエンドツーエンドで QoS 透過性が提供されます。外部ヘッダーの DSCP 値は、レイヤ 3 パケットの DSCP 値または

レイヤ 2 フレームの CoS 値から取得されます。VXLAN トンネル出力ポイントでは、カプセル 化解除されたトラフィックのプライオリティがモードに基づいて選択されます。詳細について は、カプセル化解除されたパケットの優先順位の選択 (9 ページ) を参照してください。

## **MQC CLI**

VXLAN QoS で使用可能な QoS 機能はすべて、モジュラ QoS コマンドライン インターフェイ ス (CLI) から管理します。モジュラ QoS CLI (MQC) では、トラフィック クラス (クラス マップ)を定義し、トラフィック ポリシー(ポリシー マップ)を作成して設定し、インター フェイスへのポリシー マップ(サービス ポリシー)で定義されたアクションを実行すること ができます。

## **VXLAN QoS** トポロジとロール

ここでは、VXLAN QoSを実装するときのネットワークデバイスの役割について説明します。

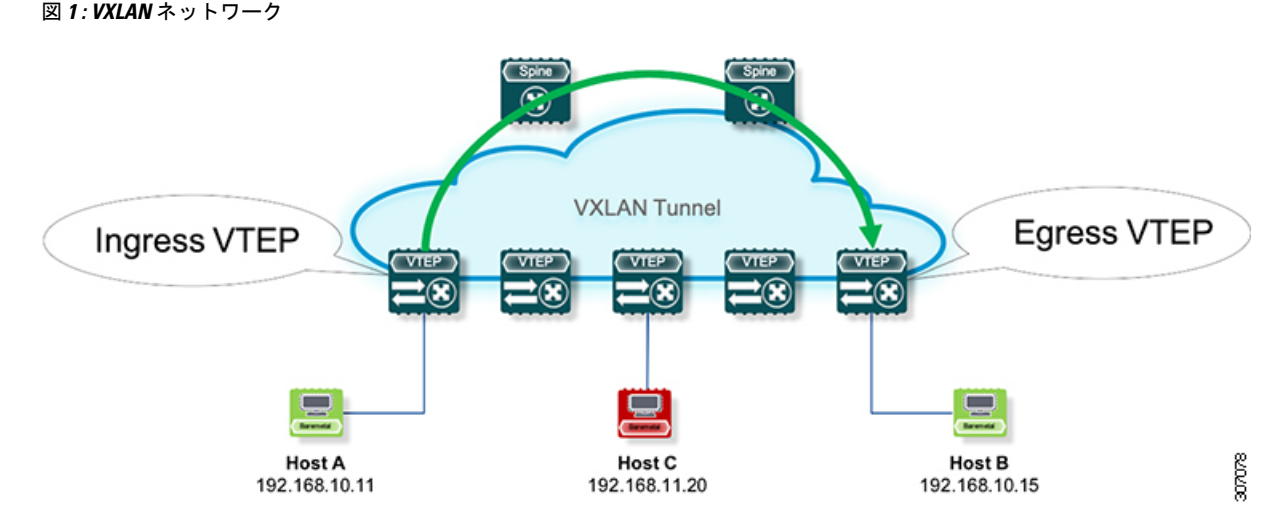

ネットワークは双方向ですが、前の図では、トラフィックは左から右に移動しています。

VXLAN ネットワークでは、元のトラフィックが VXLAN ヘッダーにカプセル化される入力 VTEP が対象となります。スパインは、入力 VTEP と出力 VTEP を接続する転送ホップです。 出力 VTEP は、VXLAN カプセル化トラフィックがカプセル化解除され、VTEP を従来のイー サネット トラフィックとして出力するポイントです。

(注) 入力および出力 VTEP は、VXLAN トンネルと IP ネットワーク間の境界です。

ここでは、次の内容について説明します。

## **VXLAN** トンネルでの入力 **VTEP** とカプセル化

入力 VTEP で、VTEP は次のようにパケットを処理します。

ステップ **1** レイヤ 2 またはレイヤ 3 トラフィックは VXLAN ネットワークのエッジに入ります。

- ステップ **2** スイッチは入力インターフェイスからトラフィックを受信し、802.1p ビットまたは DSCP 値を使用して、 分類、マーキング、およびポリシングを実行します。また、VXLAN ヘッダーの外部 DSCP 値も取得しま す。着信 IP パケットの分類については、入力サービス ポリシーもアクセス コントロール リスト(ACL) を使用することができます。
- ステップ **3** 各着信パケットについて、スイッチは IP アドレスで検索を実行し、ネクスト ホップを決定します。
- ステップ **4** パケットはVXLANヘッダーにカプセル化されます。カプセル化されたパケットのVXLANヘッダーには、 QoS ルールに基づく DSCP 値が割り当てられます。
- ステップ **5** スイッチは、カプセル化されたパケットを適切な処理用出力インターフェイスに転送します。
- ステップ **6** DSCP値でマークされたカプセル化されたパケットは、VXLANトンネル出力インターフェイスに送信され ます。

### **VXLAN** トンネルを介したトランスポート

VXLAN トンネルを通過するトランスポートでは、スイッチは VXLAN パケットを次のように 処理します。

- ステップ **1** VXLANカプセル化パケットは、トランスポートスイッチの入力インターフェイスで受信されます。スイッ チは、外部ヘッダーを使用して分類、マーキング、およびポリシングを実行します。
- ステップ **2** スイッチは、外部ヘッダーの IP アドレスのルックアップを実行して、ネクスト ホップを決定します。
- ステップ **3** スイッチは、カプセル化されたパケットを適切な処理用出力インターフェイスに転送します。

ステップ **4** VXLANは、カプセル化されたパケットを出力インターフェイス経由で送信します。

### 出力 **VTEP** と **VXLAN** トンネルのカプセル化解除

VXLAN トンネルの出力 VTEP 境界で、VTEP は次のようにパケットを処理します。

- ステップ **1** VXLAN でカプセル化されたパケットは、出力 VTEP の NVE インターフェイスで受信され、スイッチは内 部ヘッダーの DSCP 値を使用して分類、マーキング、およびポリシングを実行します。
- ステップ **2** スイッチはパケットから VXLAN ヘッダーを削除し、カプセル化解除されたパケットのヘッダーに基づい てルックアップを実行します。
- ステップ **3** スイッチは、カプセル化されたパケットを適切な処理用出力インターフェイスに転送します。
- ステップ **4** パケットが送信される前に、カプセル化解除のプライオリティまたはレイヤ 2 フレームのマーキングに基 づいて、DSCP 値がレイヤ 3 パケットに割り当てられます。
- ステップ **5** カプセル化解除されたパケットは、発信インターフェイスを介して IP ネットワークに送信されます。

## 入力 **VTEP**、スパイン、および出力 **VTEP** での分類

このセクションは、次のトピックで構成されています。

### **IP** から **VXLAN** へ

VXLAN トンネルの入力ポイントである入力 VTEP では、トラフィックは VLXAN ヘッダーに カプセル化されます。入力VTEP上のトラフィックは、元のヘッダーの優先順位に基づいて分 類されます。分類は、CoS、DSCP、およびIP precedence 値を照合するか、元のフレーム デー タに基づいてトラフィックを ACL と照合することで実行できます。

トラフィックが VXLAN でカプセル化されると、レイヤ 3 パケットの DSCP 値が VXLAN カプ セル化パケットの元のヘッダーから外部ヘッダーにコピーされます。この動作は、次の図に示 します。

図 **2 :** レイヤ **3** パケットから **VXLAN** 外部ヘッダーへの優先順位のコピー

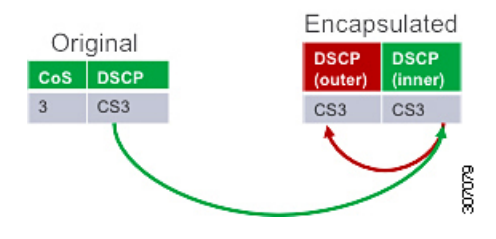

IP ヘッダーのないレイヤ 2 フレームの場合、外部ヘッダーの DSCP 値は、VXLAN QoS のデ フォルト設定 (12ページ)に示すハードウェアに存在する CoS/DSCP マッピングから取得さ れます。このようにして、元の QoS 属性が VXLAN トンネルに保持されます。この動作は、 次の図に示します。

図 **3 :** レイヤ **2** フレームから **VXLAN** 外部ヘッダーへの優先順位のコピー

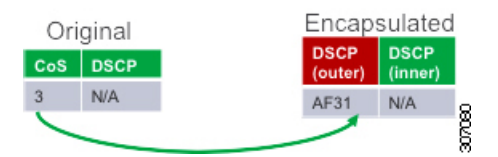

レイヤ 2 フレームでは、IP ヘッダーがフレームに存在しないため、DSCP 値は存在しません。 レイヤ 2 フレームがカプセル化されると、元の CoS 値は VXLAN トンネルに保存されません。

### **VXLAN** トンネルの内部

VXLAN トンネル内では、トラフィックの分類は外部ヘッダーの DSCP 値に基づきます。分類 は、DCSP 値と照合するか、または分類に ACL を使用して実行できます。

VXLAN カプセル化トラフィックが信頼境界を通過する場合、パケットのマーキングを変更し て、トンネル内の QoS 動作に一致させることができます。マーキングは、新しい DSCP 値が 外部ヘッダーにのみ適用される VXLAN トンネルの内部で実行できます。新しい DSCP 値は、 VXLAN トンネル内のさまざまな QoS 動作に影響を与える可能性があります。元の DSCP 値は 内部ヘッダーに保持されます。

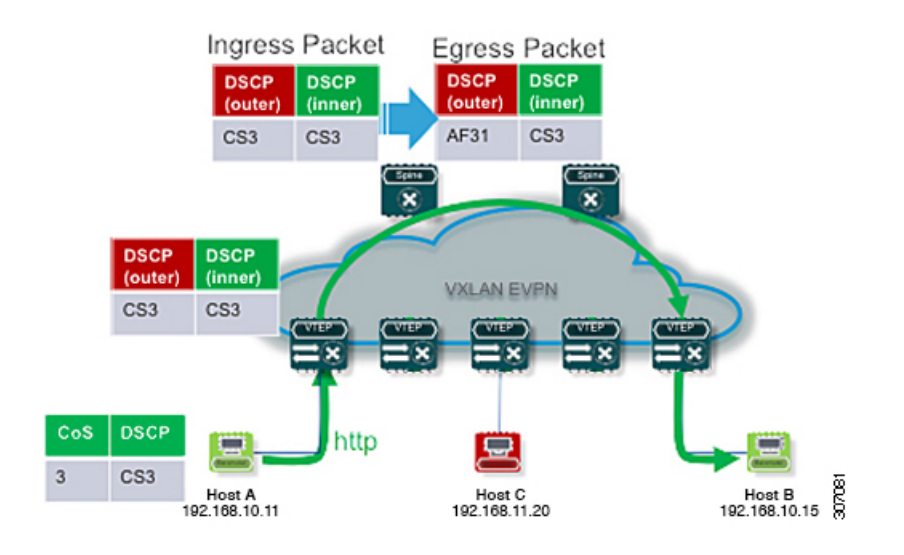

#### 図 **<sup>4</sup> : VXLAN** トンネル内部のマーキング

## **VXLAN** から **IP**

出力 VTEP での分類は、VXLAN トンネルを出るトラフィックに対して実行されます。出力 VTEP での分類では、内部ヘッダー値が使用されます。内部 DSCP 値は、優先順位ベースの分 類に使用されます。分類は ACL を使用して実行できます。

分類は、すべての VXLAN トンネル トラフィックの NVE インターフェイスで実行されます。

マーキングおよびポリシングは、トンネル トラフィックの NVE インターフェイスで実行でき ます。マーキングが設定されている場合は、カプセル化解除されたパケットに新しくマーキン グされた値が存在します。元のCoS値はカプセル化されたパケットに保持されないため、ネッ トワークの残りの部分で QoS の 802.1p フィールドを予期するデバイスのカプセル化解除され たパケットに対してマーキングを実行できます。

## カプセル化解除されたパケットの優先順位の選択

出力 VTEP では、パケットから VXLAN ヘッダーが削除され、カプセル化解除されたパケット は DSCP 値を使用してスイッチから出力されます。スイッチは、2 つのモードに基づいてカプ セル化解除されたパケットの DSCP 値を割り当てます。

• 均一モード:VXLAN パケットの外部ヘッダーからの DSCP 値がカプセル化解除されたパ ケットにコピーされます。VXLAN トンネルでの DSCP 値の変更は保持され、カプセル化 解除されたパケットに存在します。ユニフォームモードは、カプセル化解除されたパケッ ト優先選択のデフォルト モードです。

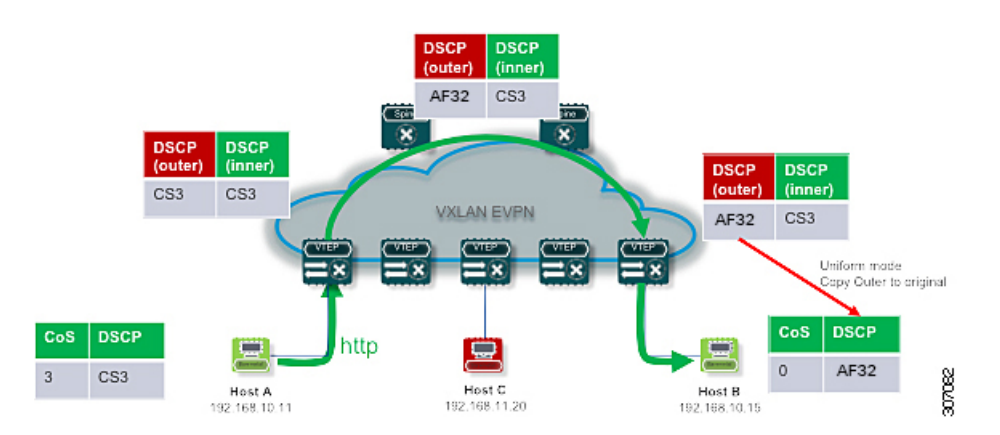

図 **5 :** ユニフォーム モードの外部 **DSCP** 値がレイヤ **3** パケットのカプセル化解除されたパケット **DSCP** 値にコピー される

• パイプモード:元のDSCP値はVXLANトンネルエンドで保持されます。出力VTEPで、 システムはカプセル化解除されたパケットDSCP値に内部 DSCP 値をコピーします。この ように、元の DSCP 値は VXLAN トンネルの終了時に保持されます。

図 **6 :** パイプモードの内部 **DSCP** 値がレイヤ **3** パケットのカプセル化解除されたパケット **DSCP** 値にコピーされる

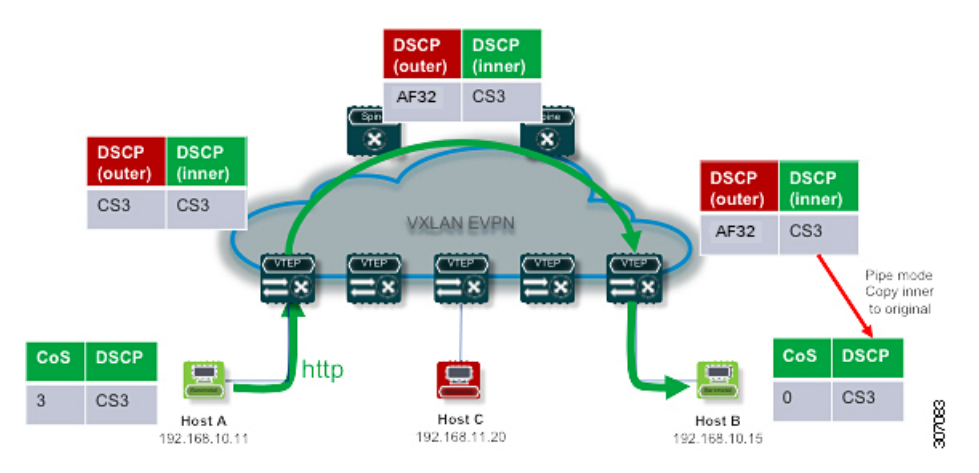

# **VXLAN QoS** の注意事項および制約事項

- - この機能を設計どおりに動作させるには、QoSポリシーをエンドツーエンドで設定する必要が あります。 (注)

VXLAN QoS 設定時の注意事項と制約事項は次のとおりです。

• Cisco Nexus 9364C、9300-EX、9300-FX/FX2/FX3 プラットフォーム スイッチと、-EX/FX および-R/RXラインカードを備えたCisco Nexus 9500プラットフォームスイッチがサポー トされています。

- Cisco NX-OS リリース 9.3(3) 以降、Cisco Nexus 9300-GX プラットフォーム スイッチは、 デフォルト モードで VXLAN QoS をサポートします。
- Cisco NX-OS リリース 10.2(3) 以降、デフォルト モードの VXLAN QoS は Cisco Nexus 9300-GX2 プラットフォーム スイッチでサポートされます。
- 次の機能は、-R/RXラインカードを搭載したCisco Nexus 9504および9508プラットフォー ム スイッチでサポートされます。
	- 物理インターフェイス レベルのキューイングは、通常の L2/L3 キューイング/QoS と して機能する必要があります。
	- IPv4 ブリッジ ケースは、内部 ToS を外部 VXLAN ToS にコピーするという点で機能 します。
- 次の機能は、-R および -RX ラインカードを備えた Cisco Nexus 9504 および 9508 プラット フォーム スイッチではサポートされません。
	- NVE インターフェイスのポリシー
	- •内部から VXLAN 外部コピーへの IPv6 タイプ オブ サービス(ToS)
	- QoS の IPv4 ルーテッド ケース。内部からの ToS が外部 VXLAN ヘッダーにコピーさ れない
- -RX ライン カードを使用した Cisco Nexus 9504 および 9508 プラットフォーム スイッチの 場合、デフォルト モード は VXLAN カプセル化解除のパイプです(内部パケット DSCP は外部 IP ヘッダー DSCP 値に基づいて変更されません)。これは、他のライン カード タ イプとの動作の違いです。-RX ライン カードと他のライン カードを同じネットワークで 使用する場合、同じ動作をさせるために、非RX ライン カードが存在するスイッチでこの **qos-modepipe** コマンドを使用できます。コンフィギュレーション コマンドの詳細につい ては、出力 VTEP でのタイプ QoS の設定 (13 ページ)を参照してください。
- VXLAN QoS は EVPN ファブリックでサポートされます。
- 元の IEEE 802.1Q ヘッダーは VXLAN トンネルに保存されません。CoS 値は、VXLAN カ プセル化パケットの内部ヘッダーに存在しません。
- NVE インターフェイスの統計情報(カウンタ)が存在します。
- •出力ポリシングは、encap(入力)VXLAN VTEP の発信インターフェイス(スパインに接 続するアップリンク)ではサポートされません。
- vPCで、両方のピアでカプセル化解除されたパケットプライオリティ選択の変更を設定し ます。
- NVE インターフェイスのこのサービスは、入力方向でのみアタッチできます。
- NVE インターフェイスに DSCP マーキングが存在する場合、BUD ノードへのトラフィッ クは内部および外部ヘッダーのマーキングを保持します。NVE インターフェイスでマー キング アクションが設定されている場合、Cisco Nexus 9364C および 9300-EX プラット フォーム スイッチでは、BUM トラフィックが新しい DSCP 値でマーキングされます。
- NVEインターフェイスに適用される分類ポリシーは、VXLANカプセル化トラフィックに のみ適用されます。他のすべてのトラフィックでは、着信インターフェイスに分類ポリ シーを適用する必要があります。
- カプセル化解除されたパケットに CoS 値をマーキングするには、マーキング ポリシーを NVE インターフェイスに付加して、VLAN ヘッダーが存在するパケットに CoS 値をマー キングする必要があります。
- DCIハンドオフノードのVXLAN QoS設定には、次のガイドラインと制限事項が適用され ます。
	- Cisco NX-OS リリース 9.3(5) 以降、Cisco Nexus 9300-GX プラットフォーム スイッチ は、DCI ハンドオフ ノードでの VXLAN QoS 設定をサポートします。
	- Cisco NX-OS リリース 10.2(3) 以降、Cisco Nexus 9300-GX2 プラットフォーム スイッ チは、DCI ハンドオフ ノードでの VXLAN QoS 構成をサポートします。
	- DCIハンドオフノードのVXLAN QoS設定は、Cisco Nexus 9336C-FX2、93240YC-FX2、 および 9300-GX プラットフォーム スイッチのエンドツーエンド プライオリティ フ ロー制御(PFC)をサポートしません。
	- VXLANでカプセル化されたパケットでは、マイクロバースト、ダイナミックパケッ トプライオリティ(DPP)、およびおおよそのフェアドロップ(AFD)がサポートさ れます。

# **VXLAN QoS** のデフォルト設定

次の表に、レイヤ 2 フレームの入力 VTEP でのデフォルトの CoS/DSCP マッピングを示しま す。

表 **2 :** デフォルトの **CoS-to-DSCP** マップ

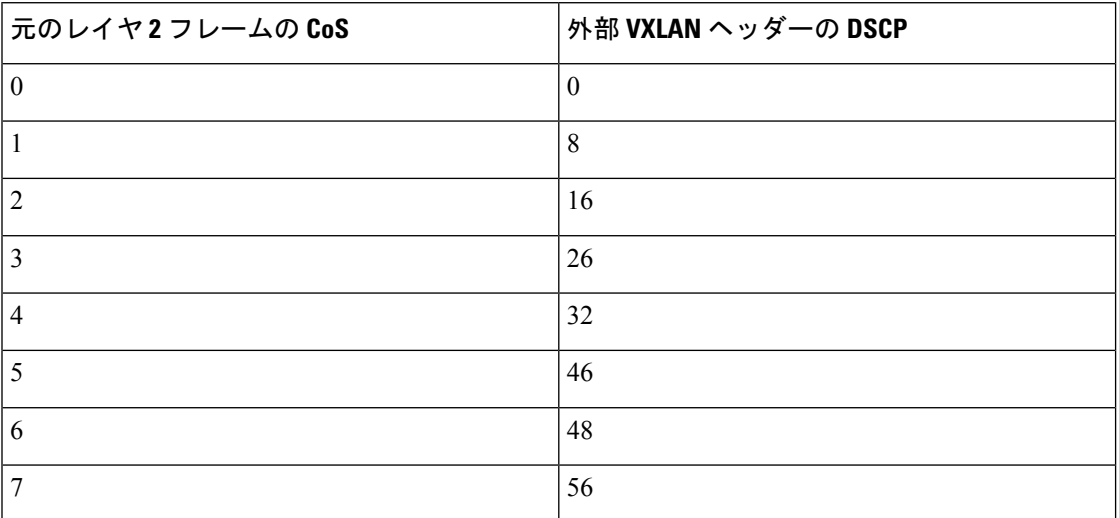

# **VXLAN QoS** の設定

VXLAN QoS の設定は、MQC モデルを使用して行われます。QoS 設定に使用されるのと同じ 設定が VXLAN QoS に適用されます。QoS の設定の詳細については、『Cisco Nexus [9000Series](https://www.cisco.com/c/en/us/td/docs/switches/datacenter/nexus9000/sw/92x/qos/configuration/guide/b-cisco-nexus-9000-nx-os-quality-of-service-configuration-guide-92x.html) NX-OS Quality of Service [Configuration](https://www.cisco.com/c/en/us/td/docs/switches/datacenter/nexus9000/sw/92x/qos/configuration/guide/b-cisco-nexus-9000-nx-os-quality-of-service-configuration-guide-92x.html) Guide、Release 9.2(x)』を参照してください。

VXLAN QoS では、NVE(ネットワーク仮想インターフェイス)という新しいサービスポリ シー接続ポイントが導入されています。出力VTEPでは、トラフィックがカプセル化解除され るポイントは NVE インターフェイスです。すべての VLXAN トラフィックを考慮するには、 サービス ポリシーを NVE インターフェイスにアタッチする必要があります。

次のセクションでは、出力VTEPでの分類の設定と、NVEインターフェイスへの**service-policy type qos** 接続について説明します。

## 出力 **VTEP** でのタイプ **QoS** の設定

VXLAN QoS の設定は、MQC モデルを使用して行われます。同じ設定が VXLAN QoS の QoS 設定に使用されます。QoS の設定の詳細については、『Cisco Nexus 9000 Series [NX-OS](https://www.cisco.com/c/en/us/td/docs/switches/datacenter/nexus9000/sw/92x/qos/configuration/guide/b-cisco-nexus-9000-nx-os-quality-of-service-configuration-guide-92x.html) Quality of Service [Configuration](https://www.cisco.com/c/en/us/td/docs/switches/datacenter/nexus9000/sw/92x/qos/configuration/guide/b-cisco-nexus-9000-nx-os-quality-of-service-configuration-guide-92x.html) Guide、Release 9.2(x)』を参照してください。

VLXANQoSは、ネットワーク仮想インターフェイス(NVE)である新しいサービスポリシー 接続ポイントを導入します。出力 VTEP で、NVE インターフェイスはトラフィックがカプセ ル化解除される場所を指します。すべてのVLXANトラフィックを考慮するには、サービスポ リシーを NVE インターフェイスにアタッチする必要があります。

この手順では、出力 VTEP での分類の設定と、NVE インターフェイスへの **service-policy type qos** 接続について説明します。

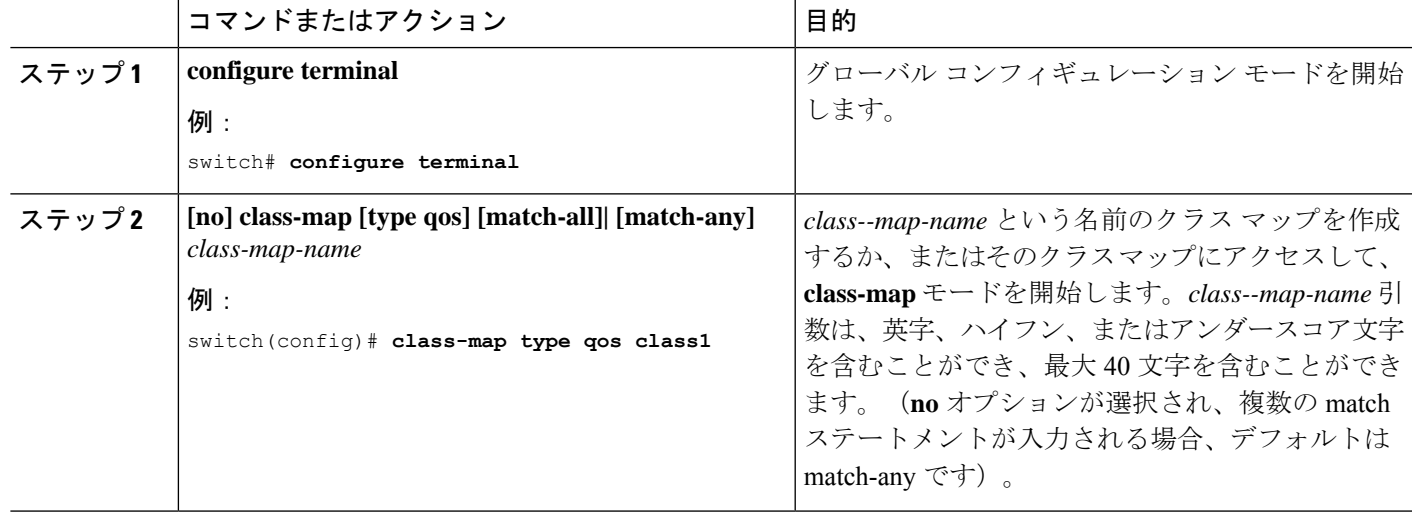

#### 手順

I

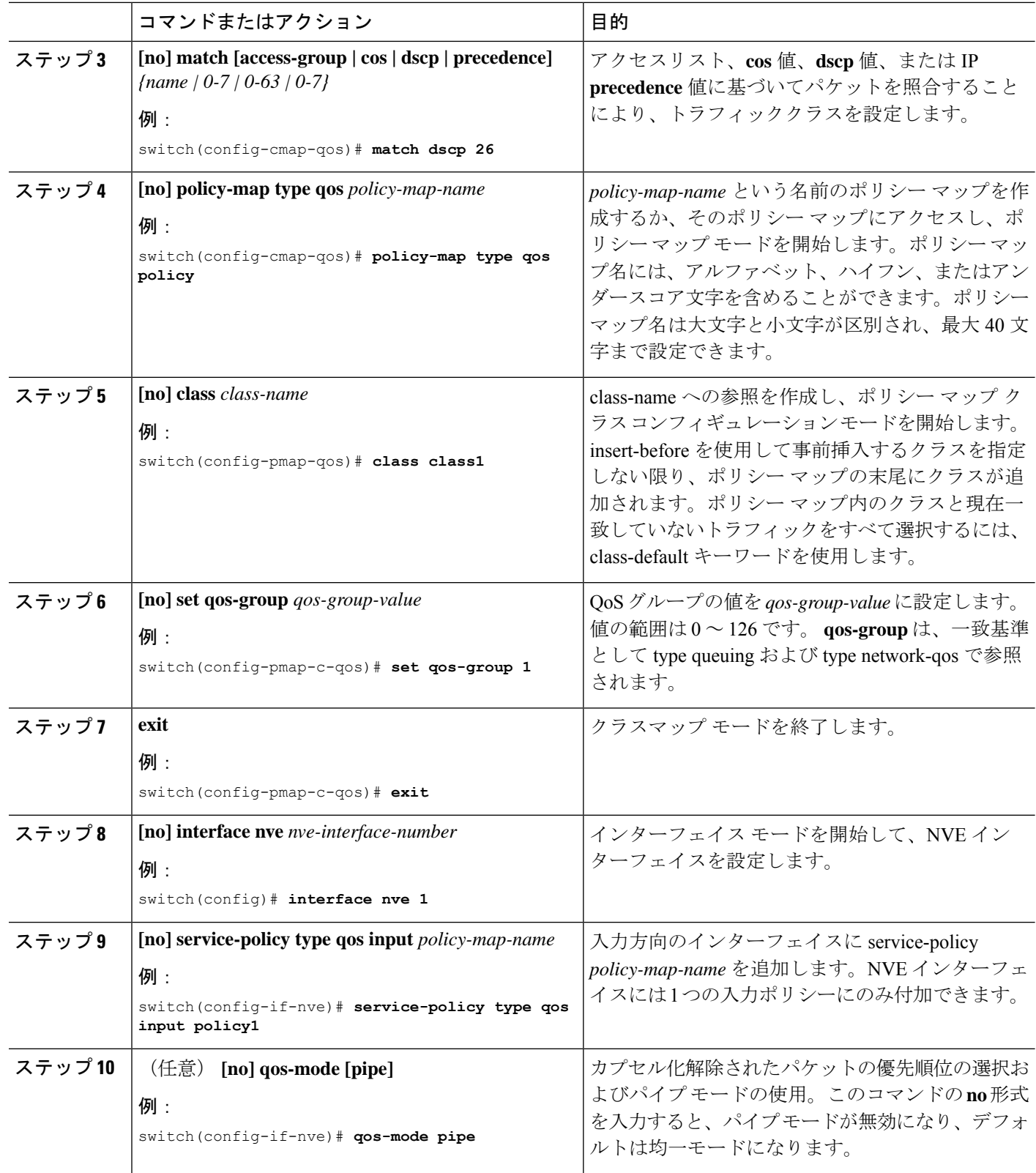

# **VXLAN QoS** 設定の確認

表 **3 : VXLAN QoS** 検証コマンド

![](_page_14_Picture_334.jpeg)

# **VXLAN QoS** 設定例

#### 入力 **VTEP** の分類とマーキング

次に、ACL とトラフィックを分類するための **class-map type qos** コマンドを設定する例を示し ます。**policy-map type qos** コマンドを入力して、トラフィックを qos-group 1 に入れ、DSCP 値 を設定します。入力方向で入力インターフェイスに接続する**service-policy typeqos**コマンドを 入力して、ACL に一致するトラフィックを分類します。

access-list ACL\_QOS\_DSCP\_CS3 permit ip any any eq 80

class-map type qos CM\_QOS\_DSCP\_CS3 match access-group name ACL\_QOS\_DSCP\_CS3

policy-map type qos PM\_QOS\_MARKING class CM\_QOS\_DSCP\_CS3 set qos-group 1 set dscp 24

interface ethernet1/1 service-policy type qos input PM\_QOS\_MARKING

### トランジット スイッチ:スパイン分類

次に、入力 VTEP で設定された DSCP 24 に一致する分類の **class-map type qos** コマンドを設定 する例を示します。コマンドを入力して、トラフィックをqos-group 1に入れます。**policy-map type qos** 入力方向で入力インターフェイスに付加する **service-policy type qos** コマンドを入力し て、トラフィック一致基準を分類します。

```
class-map type qos CM_QOS_DSCP_CS3
match dscp 24
policy-map type qos PM_QOS_CLASS
class CM_QOS_DSCP_CS3
set qos-group 1
```
interface Ethernet 1/1 service-policy type qos input PM\_QOS\_CLASS

#### 出力 **VTEP** の分類とマーキング

次に、DSCP値でトラフィックを分類するためのコマンドを設定する例を示します。**class-map type qos** qos-group 1 にトラフィックを配置し、出力フレームでCoS値をマークするには、 **policy-maptypeqos** を入力します。**service-policy typeqos** コマンドは入力方向の NVE インター フェイスに適用され、VXLAN トンネルから発信されるトラフィックを分類します。

```
class-map type qos CM_QOS_DSCP_CS3
match dscp 24
policy-map type qos PM_QOS_MARKING
class CM_QOS_DSCP_CS3
set qos-group 1
set cos 3
interface nve 1
service-policy type qos input PM_QOS_MARKING
```
### キューイング

次に、qos-group 1 のトラフィックに対して **policy-map type queueing** コマンドを設定する例を 示します。qos-group 1 にマッピングされたq1に使用可能な帯域幅の 50% を割り当て、**system qos** コマンドを使用してすべてのポートに出力方向のポリシーを適用します。

```
policy-map type queuing PM_QUEUING
class type queuing c-out-8q-q7
     priority level 1
   class type queuing c-out-8q-q6
      bandwidth remaining percent 0
   class type queuing c-out-8q-q5
     bandwidth remaining percent 0
   class type queuing c-out-8q-q4
     bandwidth remaining percent 0
   class type queuing c-out-8q-q3
     bandwidth remaining percent 0
   class type queuing c-out-8q-q2
     bandwidth remaining percent 0
   class type queuing c-out-8q-q1
      bandwidth remaining percent 50
    class type queuing c-out-8q-q-default
      bandwidth remaining percent 50
```
system qos service-policy type queueing output PM\_QUEUING 翻訳について

このドキュメントは、米国シスコ発行ドキュメントの参考和訳です。リンク情報につきましては 、日本語版掲載時点で、英語版にアップデートがあり、リンク先のページが移動/変更されている 場合がありますことをご了承ください。あくまでも参考和訳となりますので、正式な内容につい ては米国サイトのドキュメントを参照ください。